# **Adafruit HT16K33 Library Documentation**

*Release 1.0*

**Radomir Dopieralski**

**Aug 25, 2018**

## **Contents**

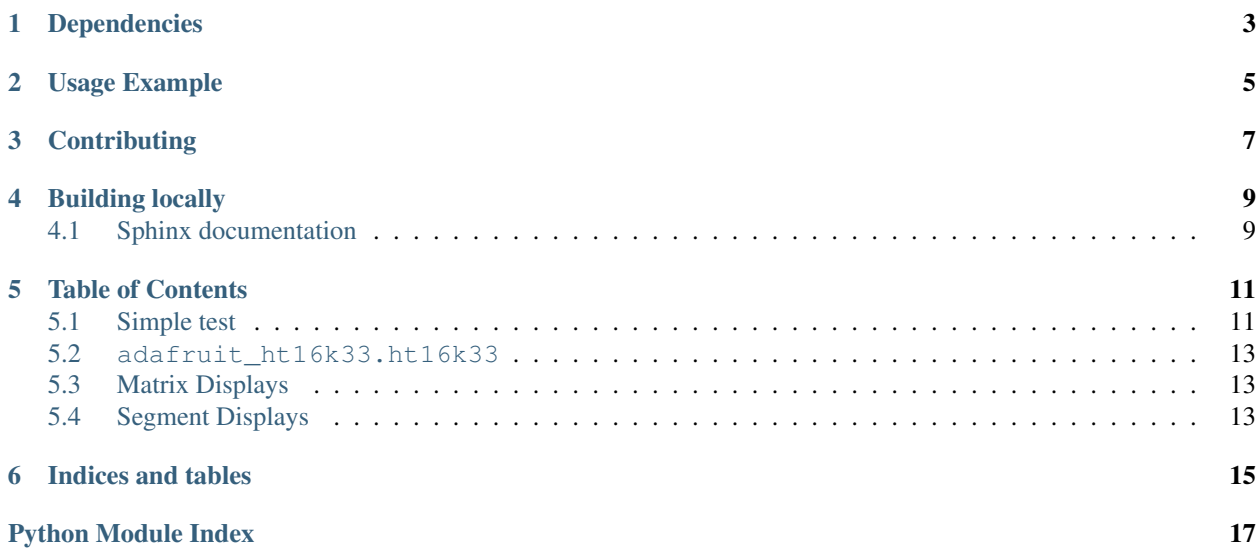

This is a library for using the I<sup>2</sup>C-based LED matrices with the HT16K33 chip. It supports both 16x8 and 8x8 matrices, as well as 7- and 14-segment displays.

- Notes
	- 1. This library is intended for Adafruit CircuitPython's API. For a library compatible with MicroPython machine API see this [library.](https://github.com/adafruit/micropython-adafruit-ht16k33)
	- 2. This library does not work with the Trellis 4x4 LED+Keypad board. For that product use: [CircuitPython](https://github.com/adafruit/Adafruit_CircuitPython_Trellis/releases/latest) [Trellis Library](https://github.com/adafruit/Adafruit_CircuitPython_Trellis/releases/latest)

## Dependencies

#### <span id="page-6-0"></span>This driver depends on:

- [Adafruit CircuitPython](https://github.com/adafruit/circuitpython)
- [Bus Device](https://github.com/adafruit/Adafruit_CircuitPython_BusDevice)

Please ensure all dependencies are available on the CircuitPython filesystem. This is easily achieved by downloading [the Adafruit library and driver bundle.](https://github.com/adafruit/Adafruit_CircuitPython_Bundle)

## Usage Example

```
# Import all board pins.
from board import *
import busio
# Import the HT16K33 LED matrix module.
from adafruit_ht16k33 import matrix
# Create the I2C interface.
i2c = busio.I2C(SCL, SDA)# Create the matrix class.
# This creates a 16x8 matrix:
matrix = matrix .Matrix16x8(12c)# Or this creates a 8x8 matrix:
\text{H}matrix = matrix.Matrix8x8(i2c)
# Or this creates a 8x8 bicolor matrix:
#matrix = matrix.Matrix8x8x2
# Finally you can optionally specify a custom I2C address of the HT16k33 like:
#matrix = matrix.Matrix16x8(i2c, address=0x70)
# Clear the matrix.
matrix.fill(0)
# Set a pixel in the origin 0,0 position.
matrix. pixel[0, 0] = 1# Set a pixel in the middle 8, 4 position.
matrix. pixel[8, 4] = 1# Set a pixel in the opposite 15, 7 position.
matrix.pixel[15, 7] = 1
matrix.show()
# Change the brightness
matrix.brightness = 8
```
(continues on next page)

(continued from previous page)

# Set the blink rate matrix.blink\_rate = 2

## **Contributing**

<span id="page-10-0"></span>Contributions are welcome! Please read our [Code of Conduct](https://github.com/adafruit/Adafruit_CircuitPython_HT16K33/blob/master/CODE_OF_CONDUCT.md) before contributing to help this project stay welcoming.

Building locally

<span id="page-12-0"></span>To build this library locally you'll need to install the [circuitpython-build-tools](https://github.com/adafruit/circuitpython-build-tools) package.

```
python3 -m venv .env
source .env/bin/activate
pip install circuitpython-build-tools
```
Once installed, make sure you are in the virtual environment:

```
source .env/bin/activate
```
Then run the build:

```
circuitpython-build-bundles --filename_prefix adafruit-circuitpython-ht16k33 --
˓→library_location .
```
## <span id="page-12-1"></span>**4.1 Sphinx documentation**

Sphinx is used to build the documentation based on rST files and comments in the code. First, install dependencies (feel free to reuse the virtual environment from above):

```
python3 -m venv .env
source .env/bin/activate
pip install Sphinx sphinx-rtd-theme
```
Now, once you have the virtual environment activated:

```
cd docs
sphinx-build -E -W -b html . _build/html
```
This will output the documentation to docs/\_build/html. Open the index.html in your browser to view them. It will also (due to -W) error out on any warning like Travis will. This is a good way to locally verify it will pass.

### Table of Contents

### <span id="page-14-1"></span><span id="page-14-0"></span>**5.1 Simple test**

Ensure your device works with this simple test.

Listing 1: examples/matrix.py

```
1 # Basic example of clearing and drawing a pixel on a LED matrix display.
2 # This example and library is meant to work with Adafruit CircuitPython API.
3 # Author: Tony DiCola
4 # License: Public Domain
5
6 # Import all board pins.
7 import board
8 import busio
9
10 # Import the HT16K33 LED matrix module.
11 from adafruit_ht16k33 import matrix
12
13
\vert 4 Create the I2C interface.
15 \mid 12c = \text{busio}. I2C(board. SCL, board. SDA)
16
17 \mid \# Create the matrix class.
18 # This creates a 16x8 matrix:
19 matrix = matrix. Matrix16x8(i2c)
20 \# Or this creates a 8x8 matrix:
21 #matrix = matrix. Matrix8x8 (i2c)
22 # Or this creates a 8x8 bicolor matrix:
23 #matrix = matrix.Matrix8x8x2(i2c)
24 # Finally you can optionally specify a custom I2C address of the HT16k33 like:
25 #matrix = matrix.Matrix16x8(i2c, address=0x70)
26
27 # Clear the matrix.
```
(continues on next page)

(continued from previous page)

```
28 matrix.fill(0)
29
30 \mid \text{\#} Set a pixel in the origin 0,0 position.
31 | matrix [0, 0] = 132 \mid # Set a pixel in the middle 8, 4 position.
33 \text{ matrix} [8, 4] = 134 # Set a pixel in the opposite 15, 7 position.
35 \text{ matrix} [15, 7] = 1
```
#### Listing 2: examples/segments.py

```
1 # Basic example of setting digits on a LED segment display.
2 # This example and library is meant to work with Adafruit CircuitPython API.
3 # Author: Tony DiCola
4 # License: Public Domain
5
6 import time
7
\frac{1}{2} # Import all board pins.
9 import board
10 import busio
11
12 \mid # Import the HT16K33 LED segment module.
13 from adafruit_ht16k33 import segments
14
15
16 # Create the I2C interface.
17 \mid 12c = \text{busio}. I2C(board. SCL, board. SDA)
18
19 \# Create the LED segment class.
20 \mid # This creates a 7 segment 4 character display:
_{21} display = segments. Seg7x4(i2c)
22 # Or this creates a 14 segment alphanumeric 4 character display:
23 #display = segments. Seg14x4(i2c)
24 # Finally you can optionally specify a custom I2C address of the HT16k33 like:
25 #display = segments. Seg7x4(i2c, address=0x70)
26
27 \mid # Clear the display.
28 display.fill(0)
2930 # Can just print a number
31 display.print(42)
32 \mid time.sleep(2)33
34 # Or, can set indivdual digits / characters
35 # Set the first character to '1':
36 display[0] = '1'
37 # Set the second character to '2':
38 display [1] = '2'
39 # Set the third character to 'A':
40 \text{display}[2] = 'A'41 # Set the forth character to 'B':
42 display [3] = 'B'
```
### <span id="page-16-6"></span><span id="page-16-0"></span>**5.2 adafruit\_ht16k33.ht16k33**

- Authors: Radomir Dopieralski & Tony DiCola for Adafruit Industries
- **class** adafruit\_ht16k33.ht16k33.**HT16K33**(*i2c*, *address=112*, *auto\_write=True*) The base class for all displays. Contains common methods.

#### Parameters

- **address** ([int](https://docs.python.org/3.4/library/functions.html#int)) The I2C addess of the HT16K33.
- **auto\_write** ([bool](https://docs.python.org/3.4/library/functions.html#bool)) True if the display should immediately change when set. If False, [show](#page-16-3) must be called explicitly.

#### **auto\_write**

Auto write updates to the display.

#### **blink\_rate**

The blink rate. Range 0-3.

#### **brightness**

The brightness. Range 0-15.

#### **fill**(*color*)

Fill the whole display with the given color.

#### <span id="page-16-3"></span>**show**()

Refresh the display and show the changes.

## <span id="page-16-4"></span><span id="page-16-1"></span>**5.3 Matrix Displays**

**class** adafruit\_ht16k33.matrix.**Matrix16x8**(*i2c*, *address=112*, *auto\_write=True*) A double matrix or the matrix wing.

 $\mathbf{pixel}(x, y, color=None)$ Get or set the color of a given pixel.

```
class adafruit_ht16k33.matrix.Matrix8x8(i2c, address=112, auto_write=True)
     A single matrix.
```
- **pixel**(*x*, *y*, *color=None*) Get or set the color of a given pixel.
- **class** adafruit\_ht16k33.matrix.**Matrix8x8x2**(*i2c*, *address=112*, *auto\_write=True*) A bi-color matrix.

**fill**(*color*)

Fill the whole display with the given color.

 $\mathbf{pixel}(x, y, color=None)$ Get or set the color of a given pixel.

### <span id="page-16-5"></span><span id="page-16-2"></span>**5.4 Segment Displays**

```
class adafruit_ht16k33.segments.BigSeg7x4(i2c, address=112, auto_write=True)
     Numeric 7-segment display. It has the same methods as the alphanumeric display, but only supports displaying
     a limited set of characters.
```
<span id="page-17-0"></span>**ampm**

The AM/PM indicator.

- **class** adafruit\_ht16k33.segments.**Colon**(*disp*, *num\_of\_colons=1*) Helper class for controlling the colons. Not intended for direct use.
- **class** adafruit\_ht16k33.segments.**Seg14x4**(*i2c*, *address=112*, *auto\_write=True*) Alpha-numeric, 14-segment display.

**print**(*value*) Print the value to the display.

**scroll**(*count=1*) Scroll the display by specified number of places.

**class** adafruit\_ht16k33.segments.**Seg7x4**(*i2c*, *address=112*, *auto\_write=True*) Numeric 7-segment display. It has the same methods as the alphanumeric display, but only supports displaying a limited set of characters.

**scroll**(*count=1*)

Scroll the display by specified number of places.

Indices and tables

- <span id="page-18-0"></span>• genindex
- modindex
- search

Python Module Index

<span id="page-20-0"></span>a

adafruit\_ht16k33.ht16k33, [12](#page-15-0) adafruit\_ht16k33.matrix, [13](#page-16-4) adafruit\_ht16k33.segments, [13](#page-16-5)

### Index

## A

adafruit\_ht16k33.ht16k33 (module), [12](#page-15-1) adafruit ht16k33.matrix (module), [13](#page-16-6) adafruit\_ht16k33.segments (module), [13](#page-16-6) ampm (adafruit\_ht16k33.segments.BigSeg7x4 attribute), [13](#page-16-6) auto\_write (adafruit\_ht16k33.ht16k33.HT16K33 attribute), [13](#page-16-6)

## B

BigSeg7x4 (class in adafruit\_ht16k33.segments), [13](#page-16-6) blink rate (adafruit ht16k33.ht16k33.HT16K33 attribute), [13](#page-16-6) brightness (adafruit\_ht16k33.ht16k33.HT16K33 attribute), [13](#page-16-6)

## C

Colon (class in adafruit\_ht16k33.segments), [14](#page-17-0)

## F

fill() (adafruit\_ht16k33.ht16k33.HT16K33 method), [13](#page-16-6) fill() (adafruit\_ht16k33.matrix.Matrix8x8x2 method), [13](#page-16-6)

## H

HT16K33 (class in adafruit\_ht16k33.ht16k33), [13](#page-16-6)

## M

Matrix16x8 (class in adafruit ht16k33.matrix), [13](#page-16-6) Matrix8x8 (class in adafruit\_ht16k33.matrix), [13](#page-16-6) Matrix8x8x2 (class in adafruit\_ht16k33.matrix), [13](#page-16-6)

## P

pixel() (adafruit\_ht16k33.matrix.Matrix16x8 method), [13](#page-16-6) pixel() (adafruit\_ht16k33.matrix.Matrix8x8 method), [13](#page-16-6) pixel() (adafruit\_ht16k33.matrix.Matrix8x8x2 method), [13](#page-16-6) print() (adafruit\_ht16k33.segments.Seg14x4 method), [14](#page-17-0)

## S

scroll() (adafruit\_ht16k33.segments.Seg14x4 method), [14](#page-17-0) scroll() (adafruit\_ht16k33.segments.Seg7x4 method), [14](#page-17-0) Seg14x4 (class in adafruit\_ht16k33.segments), [14](#page-17-0) Seg7x4 (class in adafruit\_ht16k33.segments), [14](#page-17-0) show() (adafruit\_ht16k33.ht16k33.HT16K33 method), [13](#page-16-6)